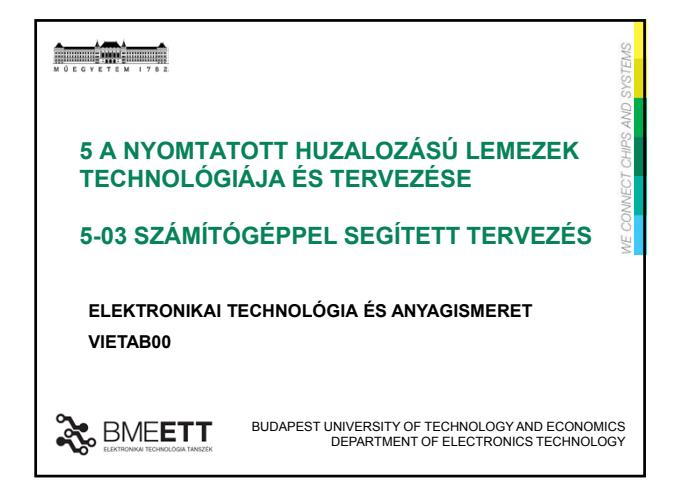

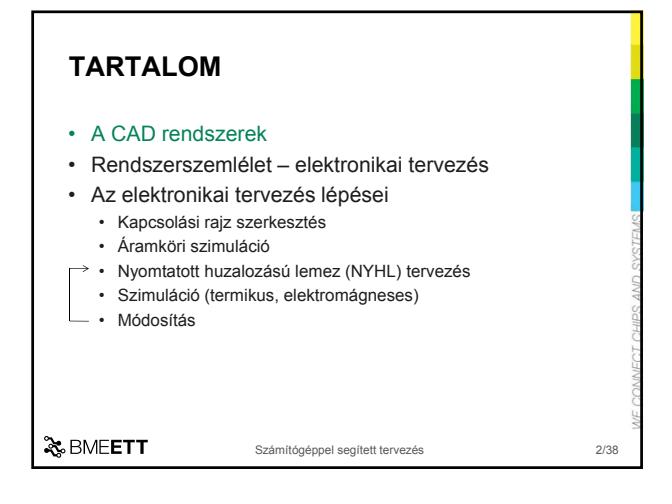

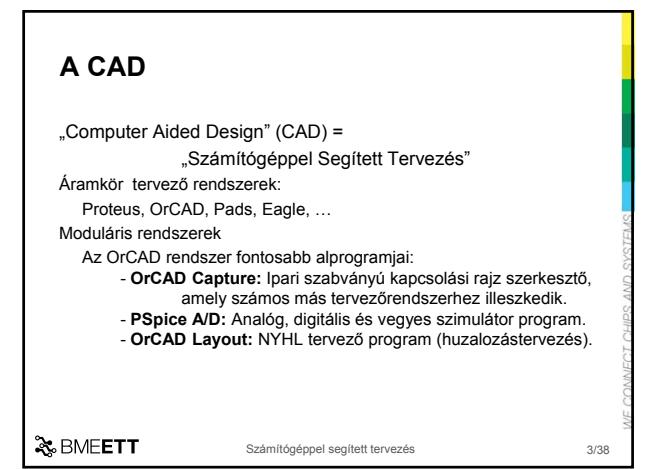

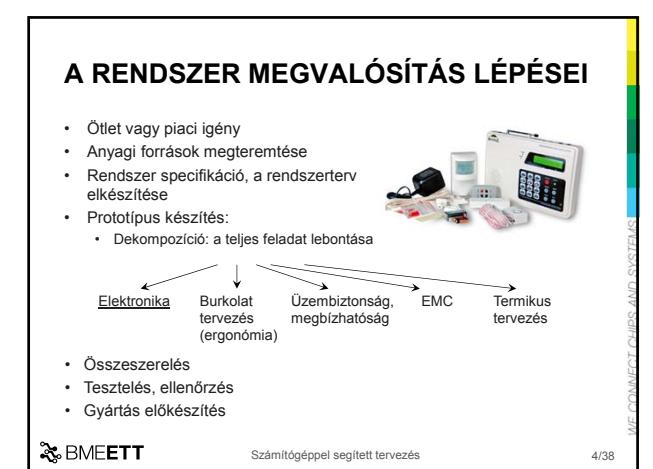

#### Gyártás előkészítés, gyártás • Gyártási technológia tervezése • Furatszerelt / felületszerelt • Nagy sorozatra NYHL tervezés optimális paraméterekkel • NYHL méret • Forrasztási technológia (hullám, újraömlesztéses és/vagy kézi?) • Gyártósorok, üzem felállítása, megbízása • Logisztika • Alkatrész beszerzés • Minőség-ellenőrzés • Értékesítés **Szerviz** • Megbízhatóbb gyártás  $\rightarrow$  kisebb szerviz költség **A RENDSZER MEGVALÓSÍTÁS LÉPÉSEI**

Számítógéppel segített tervezés

& BMEETT

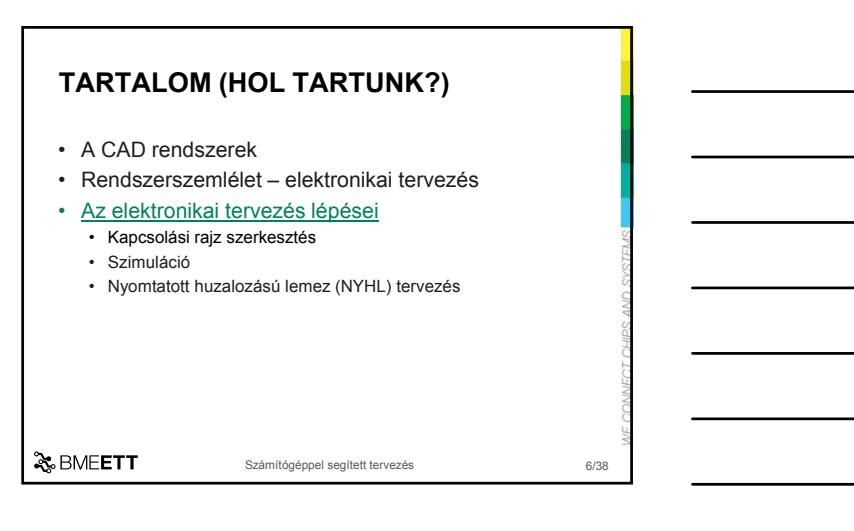

Számítógéppel segített tervezés

5/38

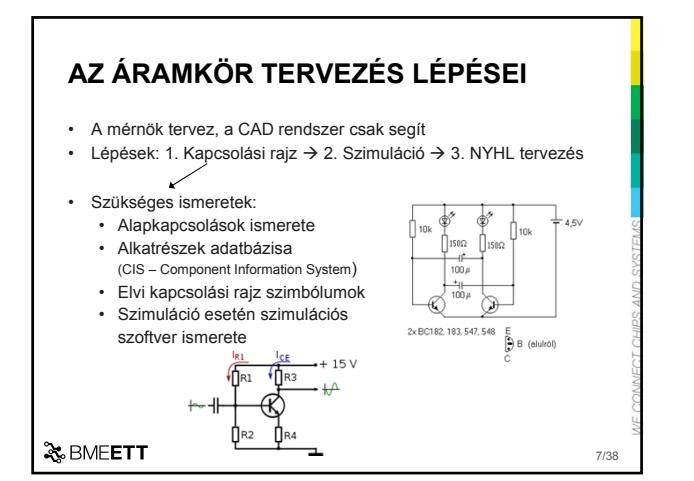

#### • A mérnök tervez, a CAD rendszer csak segít **AZ ÁRAMKÖR TERVEZÉS LÉPÉSEI**

- Lépések: 1. Kapcsolási rajz  $\rightarrow$  2. Szimuláció  $\rightarrow$  3. NYHL tervezés
- Szükséges ismeretek: • Szimulációs szoftver lehetőségeinek és határainak ismerete (ne várjunk el többet, mint amire a szoftver képes, pl. oszcillátorok szimulációjának problémája) • A használt modellek ismerete (pl. egy erősítő modellbe be van-e építve, hogy ±15V tápfeszültségnél nem bír el többet)

Számítógéppel segített tervezés 8/38

& BMEETT

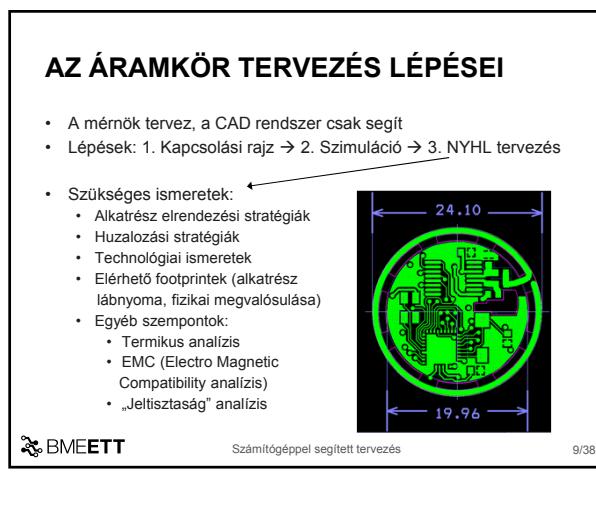

10/38

#### **TARTALOM (HOL TARTUNK?)**

- A CAD rendszerek
- Rendszerszemlélet elektronikai tervezés
- Az elektronikai tervezés lépései
	- **Kapcsolási rajz szerkesztés**
	- Szimuláció
	- Nyomtatott huzalozású lemez (NYHL) tervezés

& BMEETT

 $\sqrt{\frac{B}{A}}$ 

Számítógéppel segített tervezés

# **ELVI KAPCSOLÁSI RAJZ SZERKESZTÉS**

- A SZERKESZTÉS részfeladatai:
	- **1. szimbólumok keresése** (könyvtárszerkezet, fájlok)**,**
	- **2. strukturálás**,
		- **3.** az alkatrész-szimbólumok **felhelyezés**e (és) szerkesztése,

Számítógéppel segített tervezés 11/38

- **4. összeköttetések** létesítése,
- **5.** az **alkatrész**ek adatainak (**attribútumok**) szerkesztése,
- **6. egyéb információk** elhelyezése, szerkesztése,
- **7. kimeneti dokumentációk** készítése.

& BMEETT

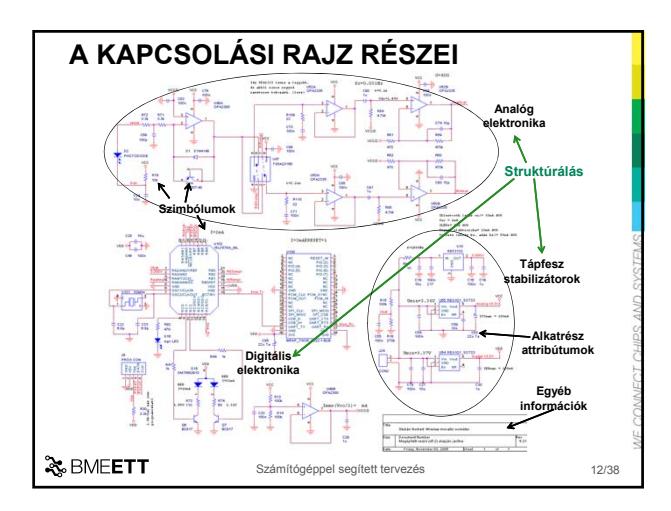

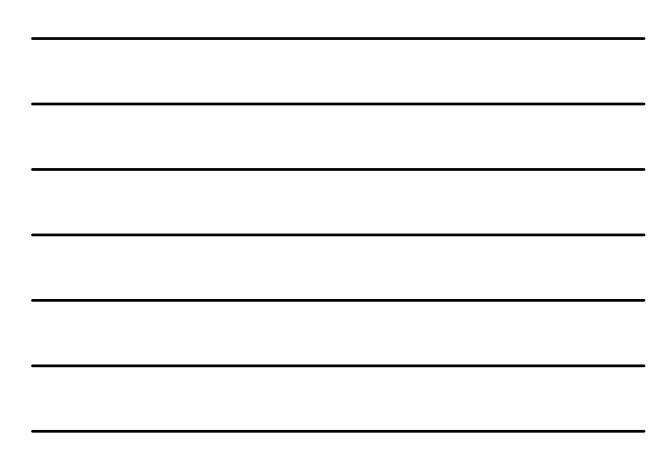

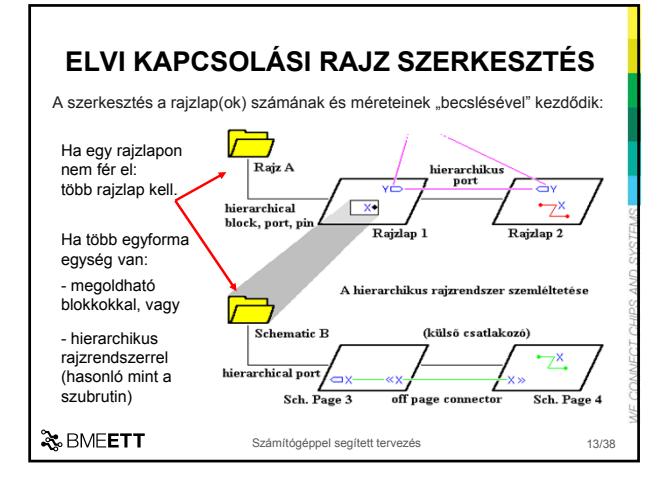

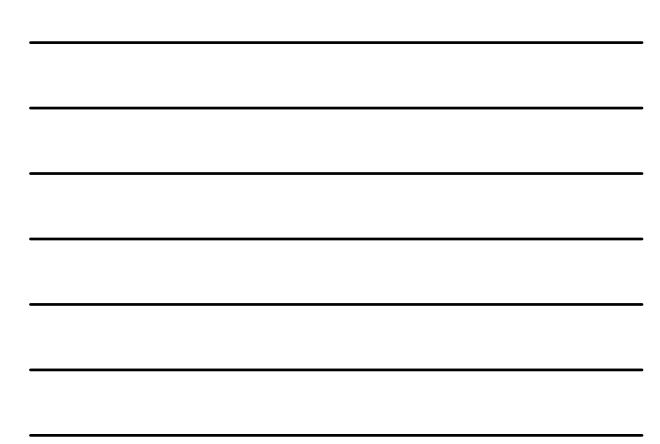

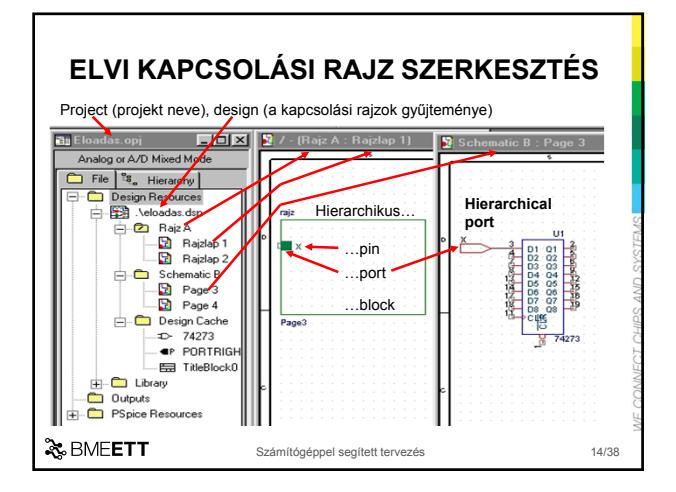

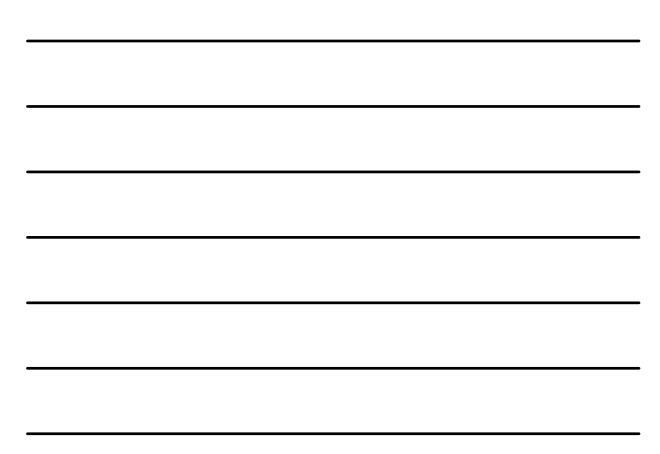

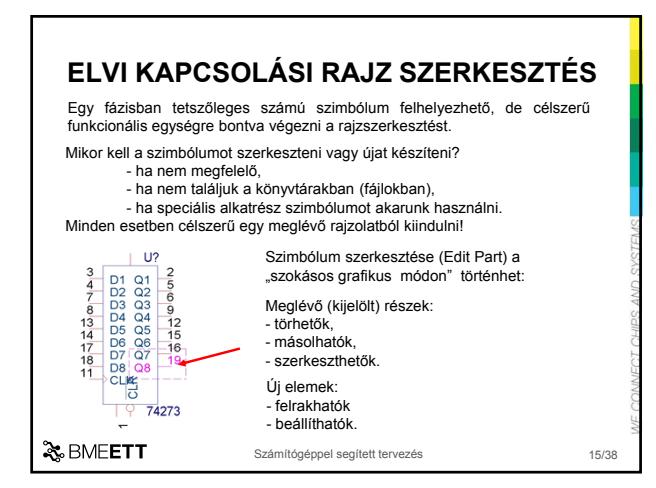

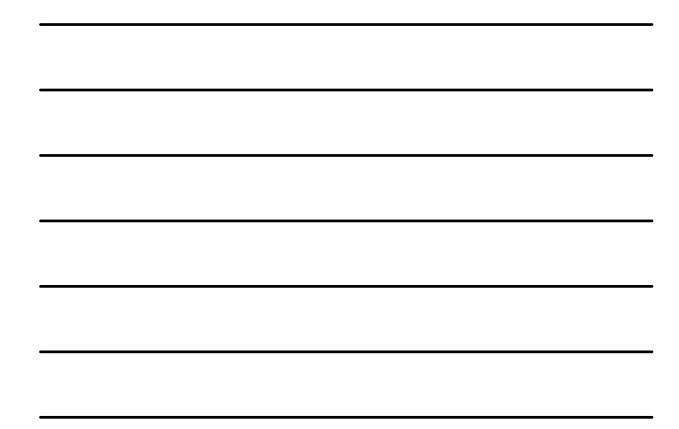

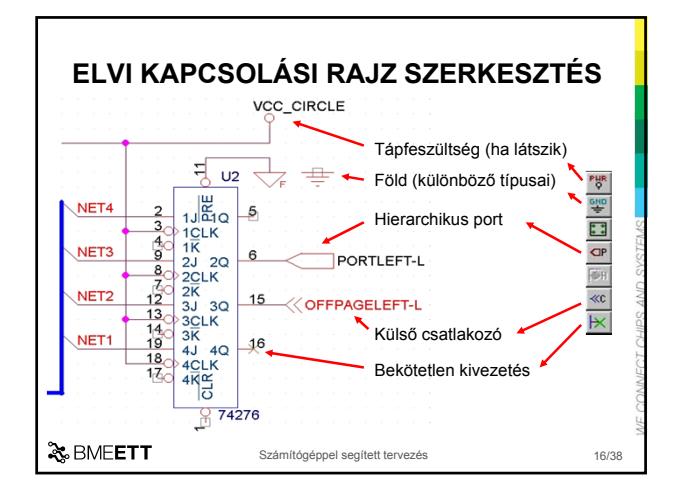

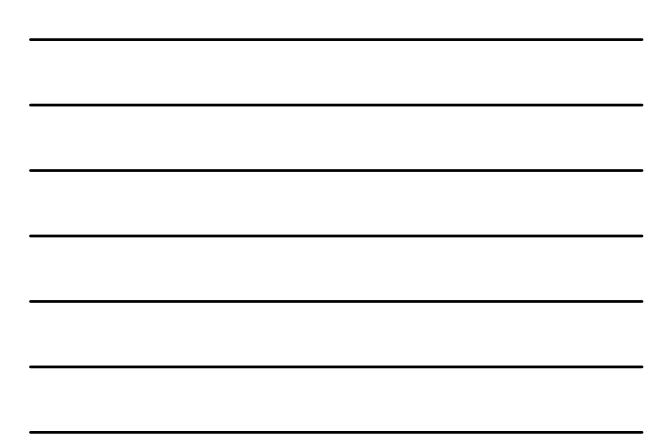

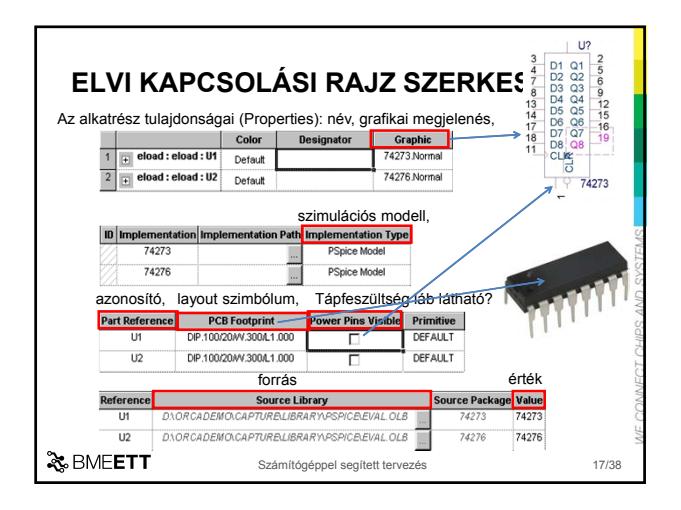

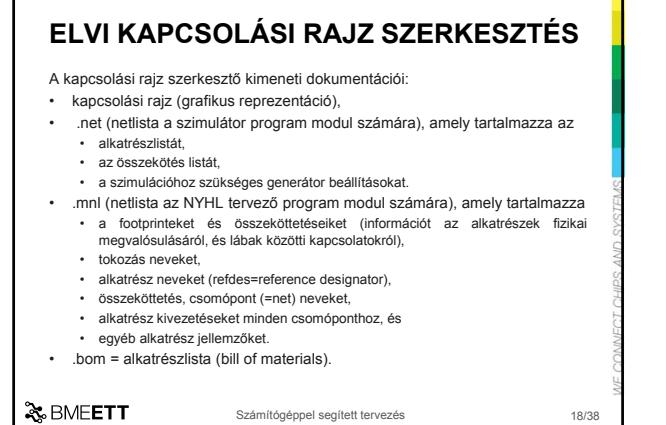

19/38

#### **TARTALOM (HOL TARTUNK?)**

- A CAD rendszerek
- Rendszerszemlélet elektronikai tervezés
- Az elektronikai tervezés lépései
	- Kapcsolási rajz szerkesztés
	- **Szimuláció**
	- Nyomtatott huzalozású lemez (NYHL) tervezés

& BMEETT

**SZIMULÁCIÓ A CAD RENDSZERBEN**

#### A szimuláció lehetőségei, fajtái:

- Analóg áramkörök szimulációja, amelynek részei: Egyenáramú analízis. (Nemlineáris, munkapont számítás.)
	- Munkaponti (paraméter) érzékenység analízis. (Valamely tartományon belül változó paraméter hatása.) - Tranziens szimuláció.

Számítógéppel segített tervezés

- 
- Hőmérsékletfüggés.
- Monte-Carlo/Worst Case. (Véletlenszám generátoros/a legrosszabb eset vizsgálata.) - AC/Noise. (Bode-diagram/Zaj analízis.)
- Digitális szimuláció:
	- Funkcionális szimuláció, a működés ellenőrzésére.
	- Időzítéses (Worst Case timing) szimuláció, pl. a hazárdok felderítésére.

Számítógéppel segített tervezés 20/38

• Mixed (Analóg és Digitális) szimuláció.

& BMEETT

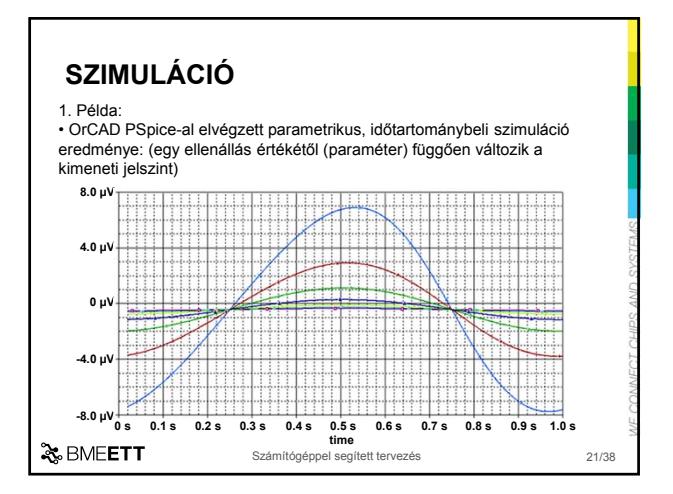

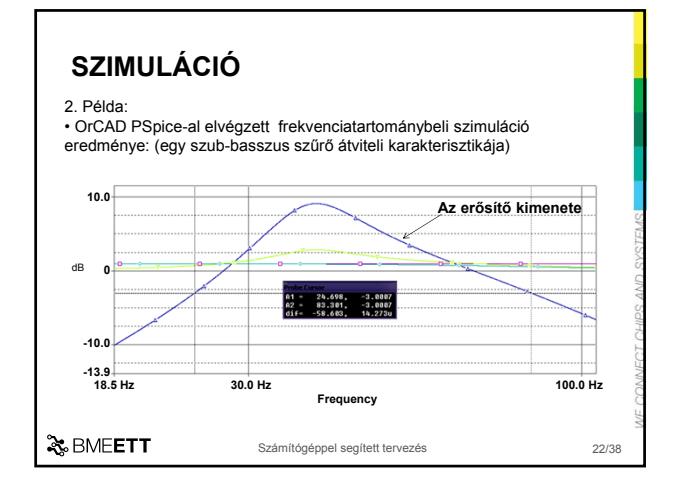

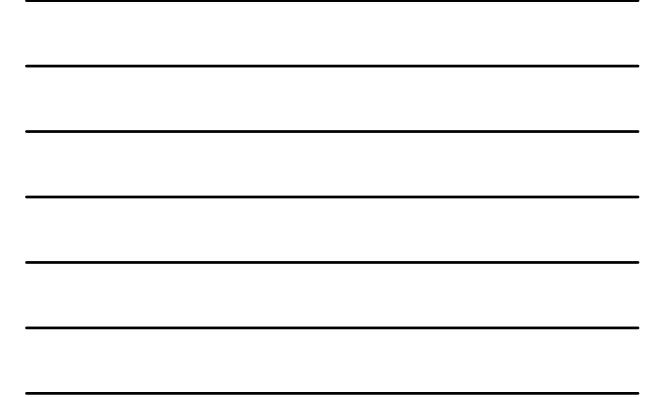

### • A CAD rendszerek • Rendszerszemlélet – elektronikai tervezés • Az elektronikai tervezés lépései • Kapcsolási rajz szerkesztés • Szimuláció • **Nyomtatott huzalozású lemez (NYHL) tervezés TARTALOM (HOL TARTUNK?)**

& BMEETT

Számítógéppel segített tervezés

 $23/3$ 

#### **NYHL TERVEZÉS (LAYOUT DESIGN)**

Layout: az elvi kapcsolási rajz megvalósítása (realizálása) NYHL formájában; az alkatrészek geometriai elrendezésének és összehuzalozásának terve

A layout-tervező programok "réteg" szerkezetűek, vannak

- fizikailag megvalósításra kerülő és egyéb, dokumentációsnak (DOC) nevezett rétegek.
- A felhasznált huzalozási rétegek száma:
	- 1 ("egyoldalas"), pl. tápegység NYHL egy asztali DVD lejátszóban<br>• 2 ("kétoldalas"), pl. a feldolgozó elektronika ugyanebben a DVD lejátszóban
	- két oldalon elvben minden feladat megoldható, csak túl nagy méretek adódnak
	- "többrétegű" (számítógép alaplap, mobiltelefon: 8-12 huzalozási réteg)

A tervezés és a dokumentáció-készítés során az egyéb rétegek mindig léteznek, csak vagy használjuk őket, vagy nem.

& BMEETT Számítógéppel segített tervezés 24/38

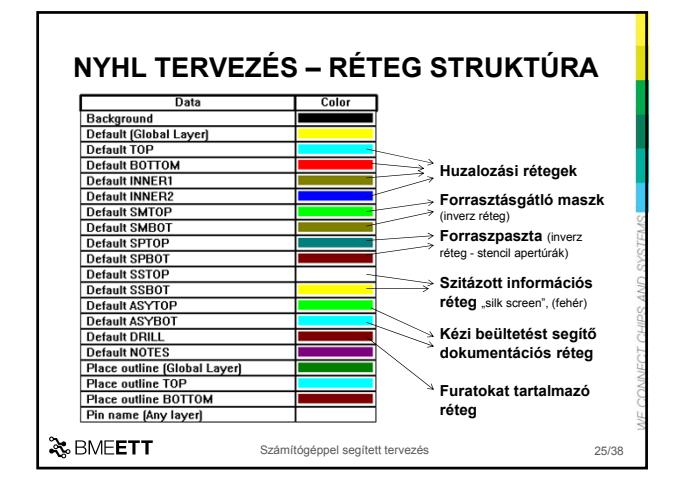

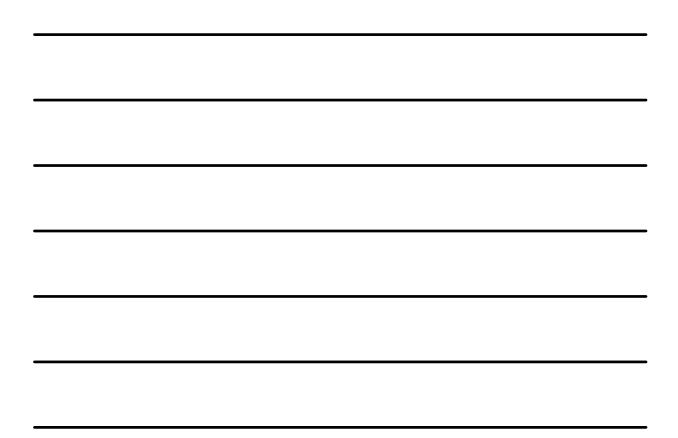

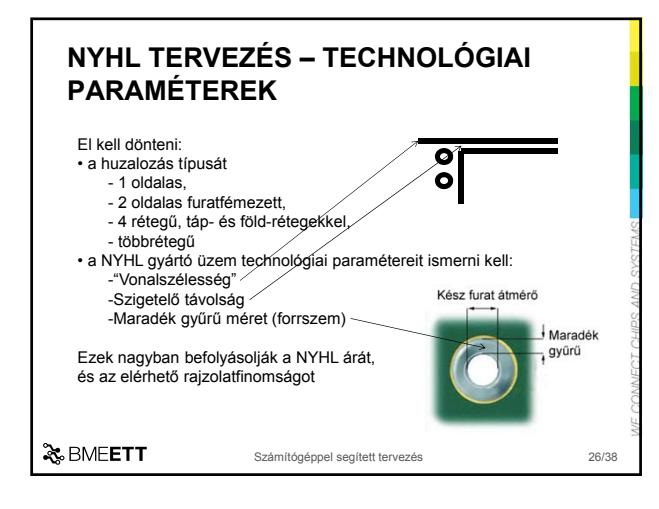

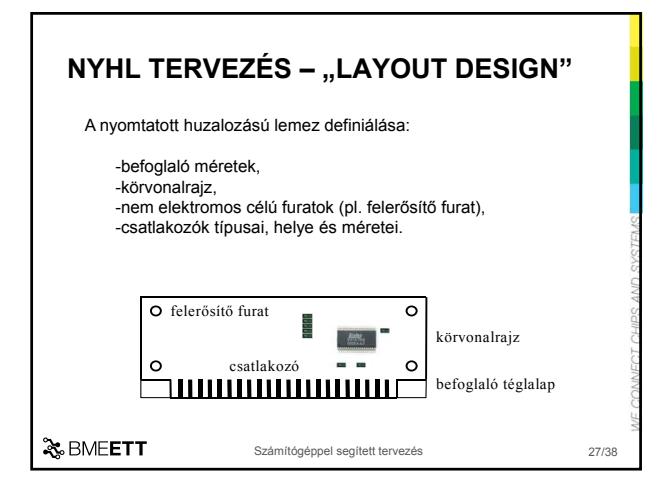

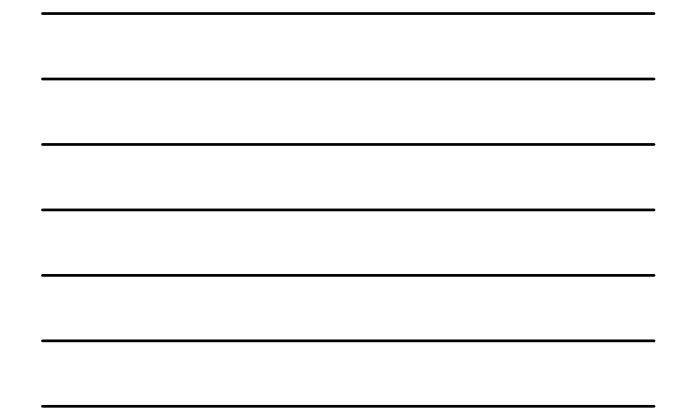

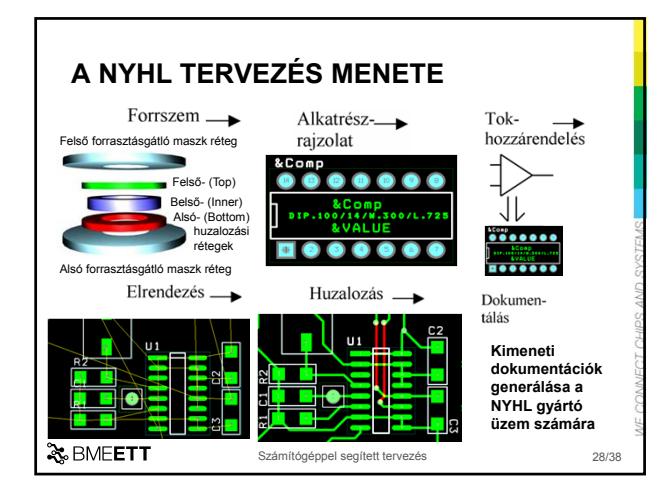

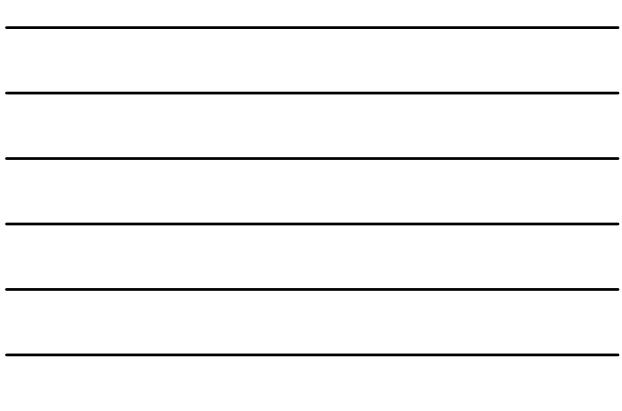

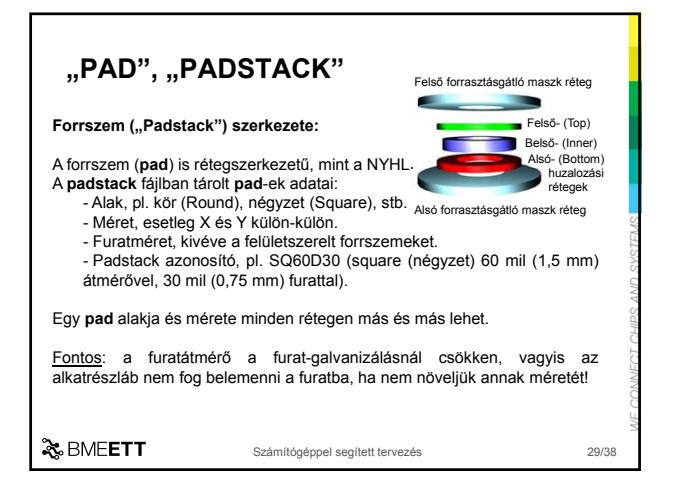

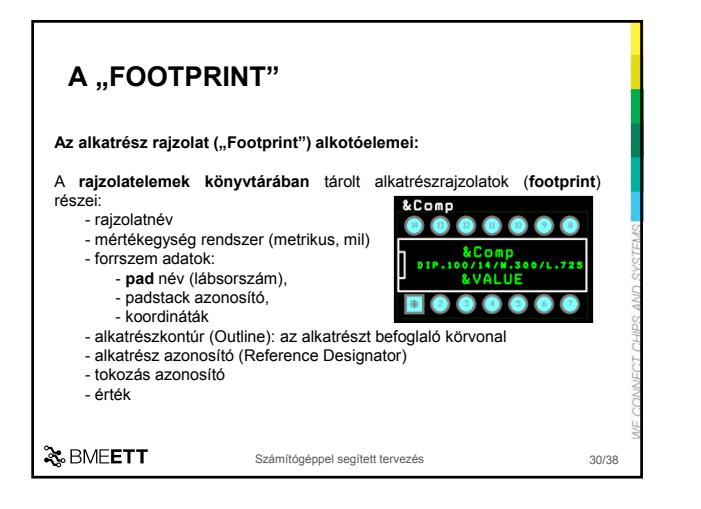

#### **TOK (FOOTPRINT) HOZZÁRENDELÉS**

A tok-hozzárendelés, az elvi és fizikai szimbólumok összerendelése. A legegyszerűbb alkatrésznek (pl. az ellenállásnak) is számtalan megjelenési formája van, tehát

- először a Layout-tervező programmal a könyvtárakban keresgélve ki kell választani a megfelelő rajzolatnevet (footprint nevet);
- majd ezeket az elvi kapcsolási-rajz szerkesztőben az alkatrésztulajdonságok (Properties) között lévő tok-név (PCB Footprint) mezőbe be kell írni. (Az OrCAD automatikusan felkínál valamilyen layout-rajzolatot, de ez nem mindig megfelelő!);
- végül netlistát kell generálni (a Layout modul részére), ezzel kész a tok-hozzárendelés.

& BMEETT

Számítógéppel segített tervezés 31/38

#### **ELRENDEZÉS TERVEZÉS**

- **Az elvi és fizikai szimbólum összerendelés** ("Tok-hozzárendelés") során lesz pl. az "npn" tranzisztorból "SOT 23"-as tokozású alkatrész.
- Ehhez a Footprint-ek könyvtárakba struktúrálva állnak rendelkezésre
- Kezdődhet az **elrendezés tervezés**: **A jó alkatrész-elrendezés a huzalozhatóság legfontosabb feltétele.**

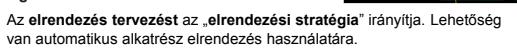

- A későbbi hibamentes működést további programok segíthetik:
- Az elektromágneses zavarok hatása és keltése az **EMC** (Electro Magnetic Compatibility) **analízis**, a hőmérsékletfüggés a **termikus analízis** programokkal vizsgálhatók.

& BMEETT

Számítógéppel segített tervezés **32/388** 

**To** 

#### **ELRENDEZÉS TERVEZÉS**

#### **Alkatrész elrendezés**

Az automatikus **elrendezés tervezést** elrendezési stratégia" irányítia. Ez, rendszerint egy "hálón" alapul, az alkatrészek a háló pontjaiba helyezhetők. Alapja a "vonzás" és a "taszítás". Az összeköttetések ("Connection") ebben<br>a fázisban "pont-pont" közöttiek. Az elrendezés lehetőségei:

- A kézi vagy az interaktív alkatrész-elrendezésnél az alkatrészek csoportjainak első felrakása előtt a kapcsolási rajzot meg kell tanulni! Az elrendezés javítását hisztogramok segítik, amelyek az adott keresztmetszeten áthaladó összeköttetések számát ábrázolják. Ahol túl nagy számú vezeték megy, ott sűrű lesz a huzalozás. Egy alkatrészt mozgatva, az mintegy "húzza magával" a bekötéseit, ezzel mutatva, hogy mely alkatrészek mely kivezetéseihez kapcsolódik. Ezeket – alkatrészcserékkel – egymáshoz közelebb rakva, egyenletesebbé lehet tenni az eloszlást.

Számítógéppel segített tervezés 33/38

& BMEETT

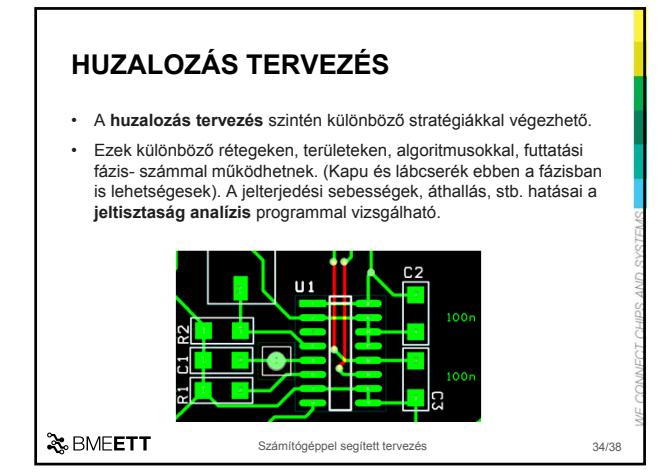

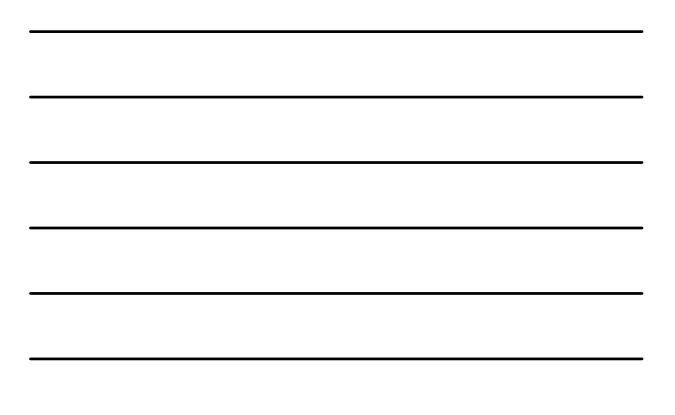

#### **HUZALOZÁS TERVEZÉS**

- A huzalozástervezés lehet: kézi, interaktív, és automatikus. - Mindegyik valamilyen stratégiával végezhető: különböző területeken, csomópontokkal (táp-föld, memória, stb.), futtatási-fázis számmal (1-10),
- rétegeken (1, 2, 4, több), rétegenkénti súlytényezőkkel, algoritmusokkal. 0.fázis: Manuális routolás (a speciális, nagyon fontos vezetékek "kézi"

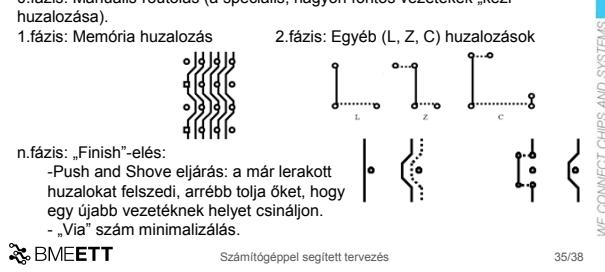

#### **NYHL TERVEZÉS – DOKUMENTÁCIÓ KÉSZÍTÉS**

#### A tervezés végeztével el kell készíteni a gyártási dokumentációkat: "Post Process"

- A **gyártófilmek** (Top, Bottom, Pwr, Gnd, Inner1-12, SolderMask, SilkScreen – l. 25. dia) elkészítéséhez rendszerint egy szabványos rajzgépvezérlő nyelvű úgynevezett "Gerber" formátumú fájlt generálnak.

Ennek jellemzői:

- a koordináták, amelyek néhány egész és több tizedes helyiértékből állnak (több szabványos érték létezik), és
- az "apertúra" kódók ("D" kódok), amelyekhez az alábbi<br>információk rendelhetők:
- rajzolás szerint: rajzol (Draw), villant (Flash) vagy mindkettő (Both)
- alak szerint: kör (Round), négyzet (Square) vagy ujj (Finger)

& BMEETT

Számítógéppel segített tervezés **36/38** 

#### **DOKUMENTÁCIÓ KÉSZÍTÉS** - A furatokat tartalmazó file (DRD=Drill Drawing), rendszerint "Excellon" formátumú. Ez - az abszolút-, vagy relatív (inkrementális) koordinátákat, és - a fúrógép szerszámtartójába helyezett fúrók tárolási pozícióit tartalmazza. - A további gyártási dokumentációkat is hasonló formátumokban kell előállítani, hiszen a gyártógépek : - a koordinátákat (ragasztó vagy forraszpaszta felvitel), illetve a további, - az apertúrához hasonló, pl. alkatrész azonosítót (a beültető-gépeknél tárpozíciót) igényelnek a működésükhöz*.*

& BMEETT

Számítógéppel segített tervezés **37/38** 

#### **KIMENETI DOKUMENTÁCIÓK**

- Az ármkörtervezés kimeneti dokumentációi:
- kapcsolási rajz (kapcsolási rajz szerkesztőből)
- alkatrész lista (Bill of Materials, kapcsolási rajz szerkesztőből)
- furatokat tartalmazó file (huzalozás tervezőből) • réteg film fájlok, a maszkok elkészítéséhez (Post Process
	- dokumentáció): (huzalozás tervezőből)
	- huzalozási réteg fájljai (felső és alsó, esetleg belső rétegek)
	- forrasztásgátló maszk fájljai (Solder Mask, felső és alsó)
	- szitafelirat maszkjai (Silk Screen, felső és alsó)
	- stencil apertúrákat definiáló fájlok (Solder Paste, felső és alsó)
	- kézi beültetést segítő információs fájlok (Assembly, felső és alsó)
	- opcionálisan egyéb réteg fájlok

& BMEETT

Számítógéppel segített tervezés 38/38